## **Ejercicio Práctico 04 Power Point 2007**

A través de una presentación con diapositivas de PowerPoint, el Ministerio de Turismo desea brindar información de algunas de las alternativas para el turismo interno del país. En los siguientes puntos se establecen una serie de pautas para su realización. En todos los casos se debe respetar el tamaño y disposición de los objetos así como las proporciones establecidas en cada diapositiva.

- **1)** Definir una **primera diapositiva** con los siguientes elementos:
	- a) Como fondo se debe establecer la imagen **Perú.gif**, con transparencia de 50%.
	- b) Se deben agregar dos autoformas del tipo estrella, color de relleno amarillo y borde de 2 ptos de color fucsia, con fuente Tahoma 32 ptos en color azul y en negritas.
	- c) En la parte central se debe incorporar el efecto especial de texto según se muestra, en fuente Arial Black de 80 ptos, con color de relleno degradado efecto agua tranquila y borde 3 ptos de color azul.

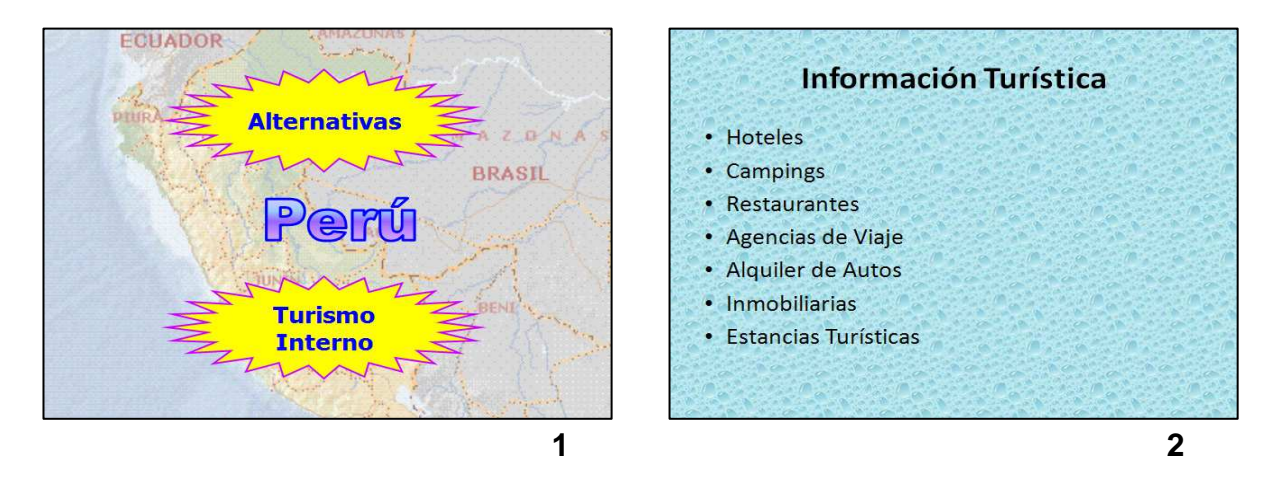

- **2)** En una **segunda diapositiva** agregar el texto que se visualiza en fuente Tahoma. Aplicar como fondo de la misma el efecto de relleno textura gotas de agua.
- **3)** En una **tercera diapositiva** agregar los siguientes elementos.

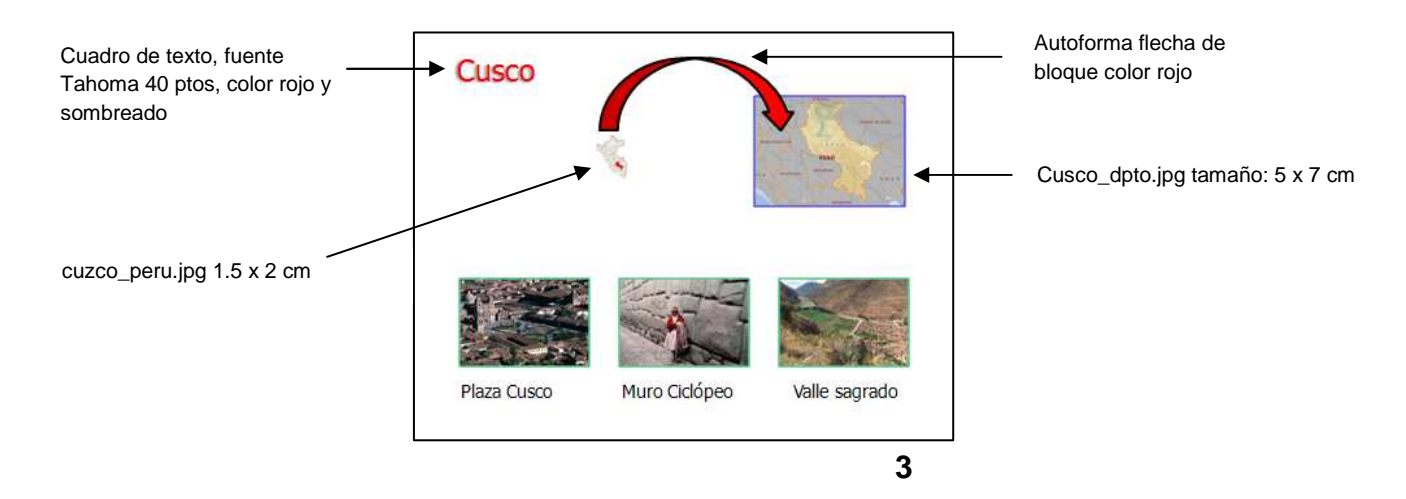

Las imágenes restantes corresponden a los siguientes archivos: **plaza\_cusco.jpg**, **muro\_ciclopeo.jpg** y **valle\_sagrado.jpg** respectivamente. Todas ellas establecidas en 4 x 6 cm de tamaño y borde de grosor 2pto de color verde. Las imágenes se encuentran alineadas en la parte inferior de las mismas y debajo de ellas se debe incorporar una mención que describa a cada una (en fuente Tahoma 24ptos).

**4)** Definir dos diapositivas más para promocionar los departamentos de **Arequipa** y **La Libertad** según se visualiza.

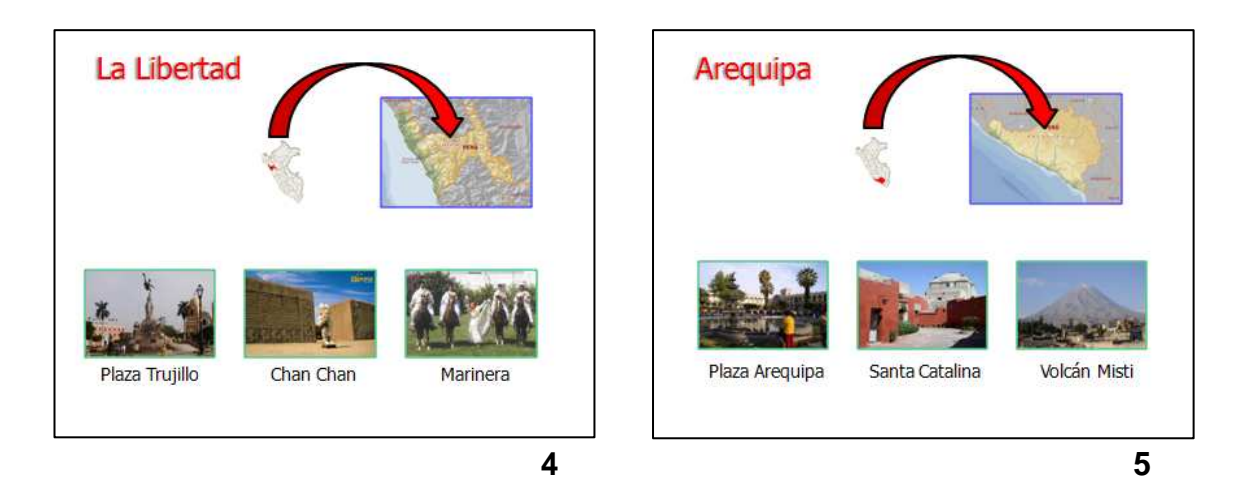

- **5)** Guardar la presentación actual con el nombre **Turismo** en su disquete (o memoria USB).
- **6)** Realizar los siguientes cambios en la presentación, teniendo en cuenta que la misma se expondrá en un ordenador en la sala de recepción del Ministerio, para que la misma se ejecute de forma automática.
	- a) Definir como tipo de presentación Examinada en exposición.
	- b) Definir como transición de diapositivas el efecto recuadro entrante (velocidad media) avanzando automáticamente después de 3 segundos para todas las diapositivas de la presentación.
- **7)** Personalizar la animación de diapositivas de la siguiente forma:
	- a) **Diapositiva 1:** el efecto especial de texto con efecto aumentar, el texto de las autoformas (las dos juntas) con efecto girar.
	- b) **Diapositiva 2:** el título con efecto disolver, mientras que el texto con efecto barrido desde la derecha por palabra.
	- c) **Diapositiva 3:** el texto de la ciudad "Cusco" con efecto girar, el mapa del departamento conjuntamente con el mapa de ruta con efecto expandir; la flecha con efecto barrido de izquierda a derecha. Las imágenes de los distintos puntos que se promueven se irán mostrando conjuntamente con el texto que los identifica, con efecto disolver automáticamente luego de transcurrir 3 segundos del evento anterior.
	- d) Establecer para las **diapositivas 4 y 5**, los mismos efectos de animación que se definieron para los elementos de la diapositiva 3.
	- **8)** Luego de visualizar la presentación en pantalla, guardarla con el nombre **Turismo\_automatico** en su disquete (o memoria USB).